# 2018年5月21日(月)より しんきん個人インターネットバンキングの パソコン画面が新しくなります!

## より見やすく より使いやすく

#### 今回は、残高照会・入出金明細照会・振込メニューをリニューアルします。 その他メニューについても今後、順次リニューアルします。

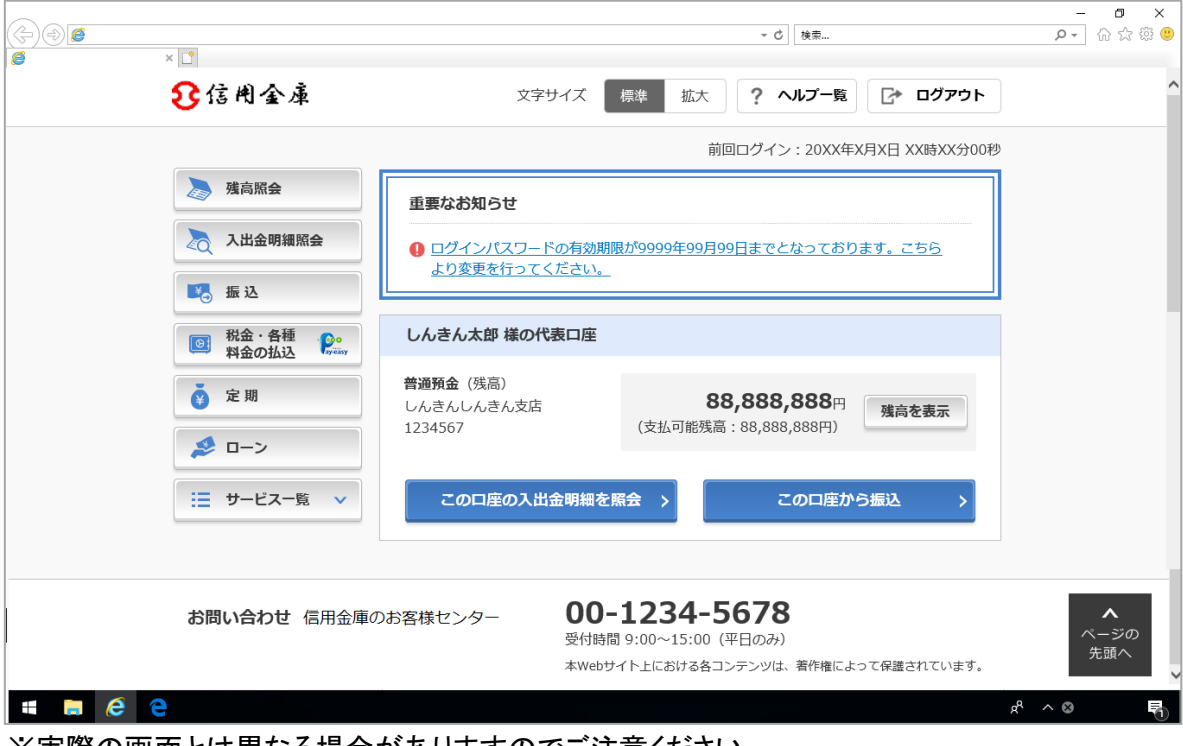

※実際の画面とは異なる場合がありますのでご注意ください。

より見やすく

ポイント1 ポタン・文字が見やすくなります

例)ログイン画面

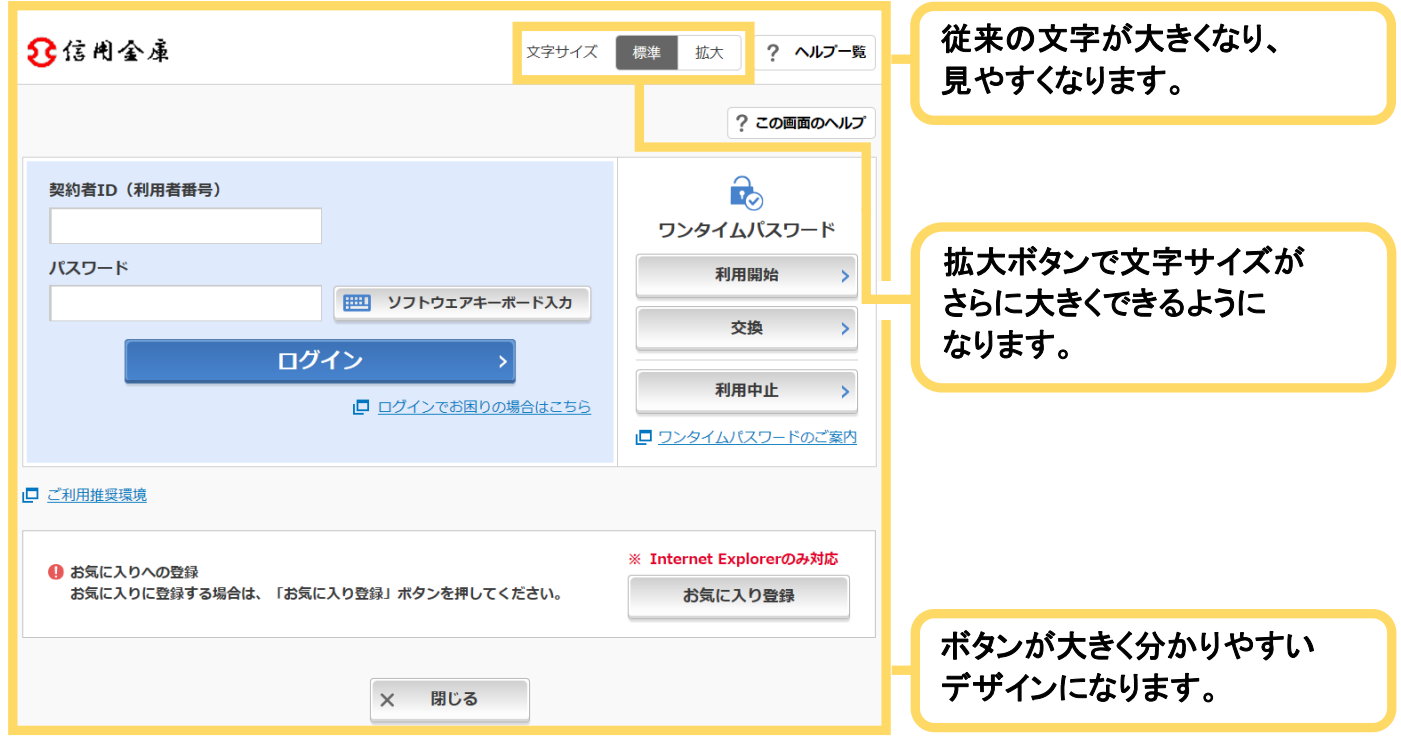

※実際の画面とは異なる場合がありますのでご注意ください。

ポイント2 メニューが見やすくなります

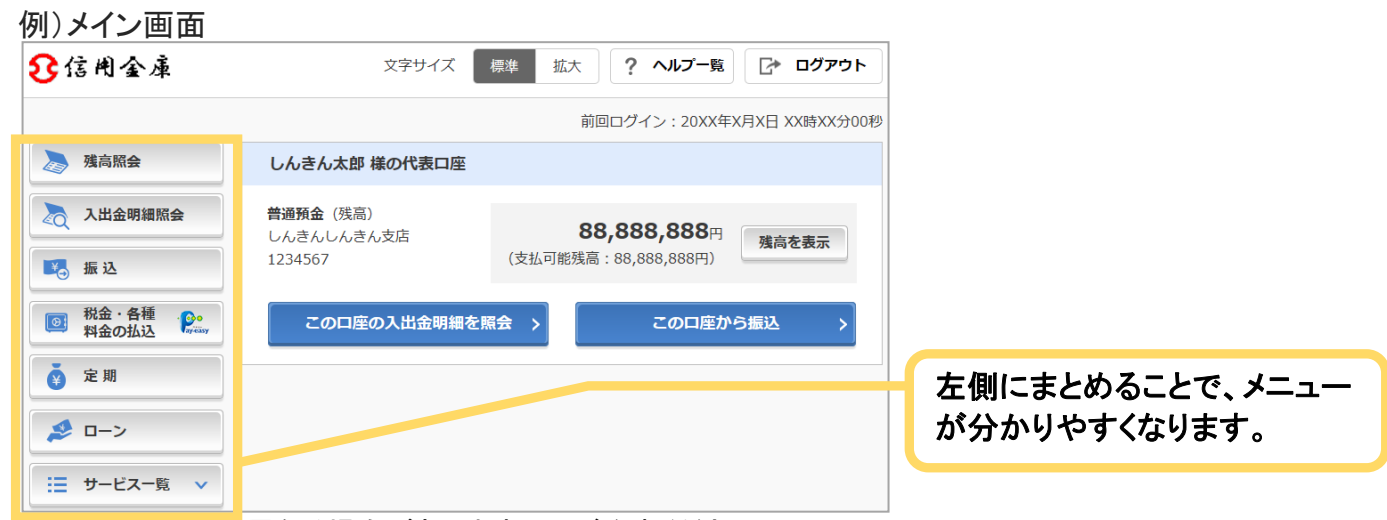

※実際の画面とは異なる場合がありますのでご注意ください。

より使いやすく

ポイント1 メイン画面が使いやすくなります

#### 例)メイン画面

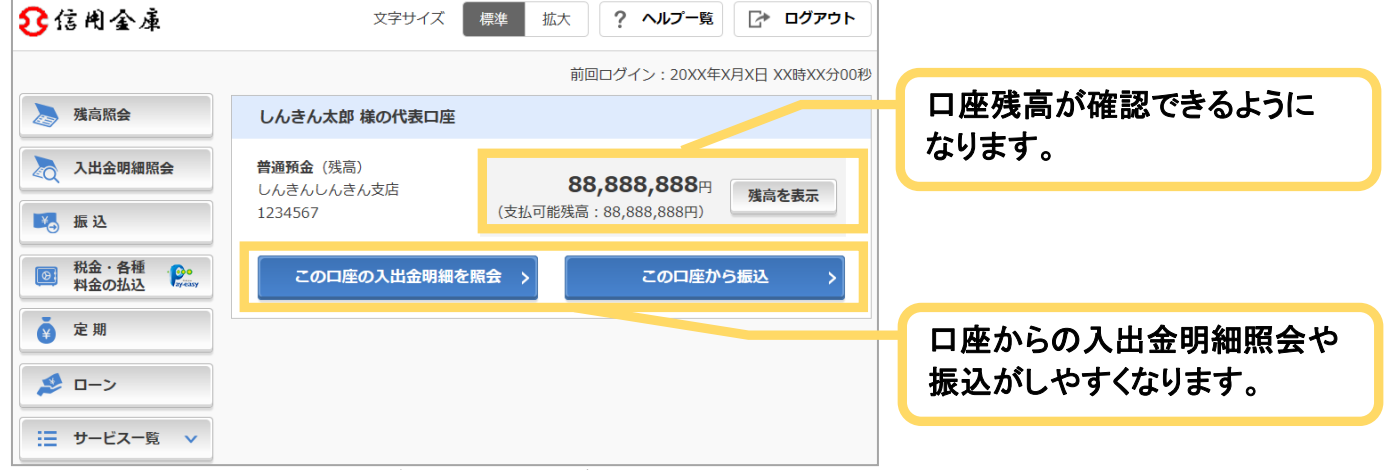

※実際の画面とは異なる場合がありますのでご注意ください。

### ポイント2 直接すべてのメニューに移動できるようになります

例)メイン画面

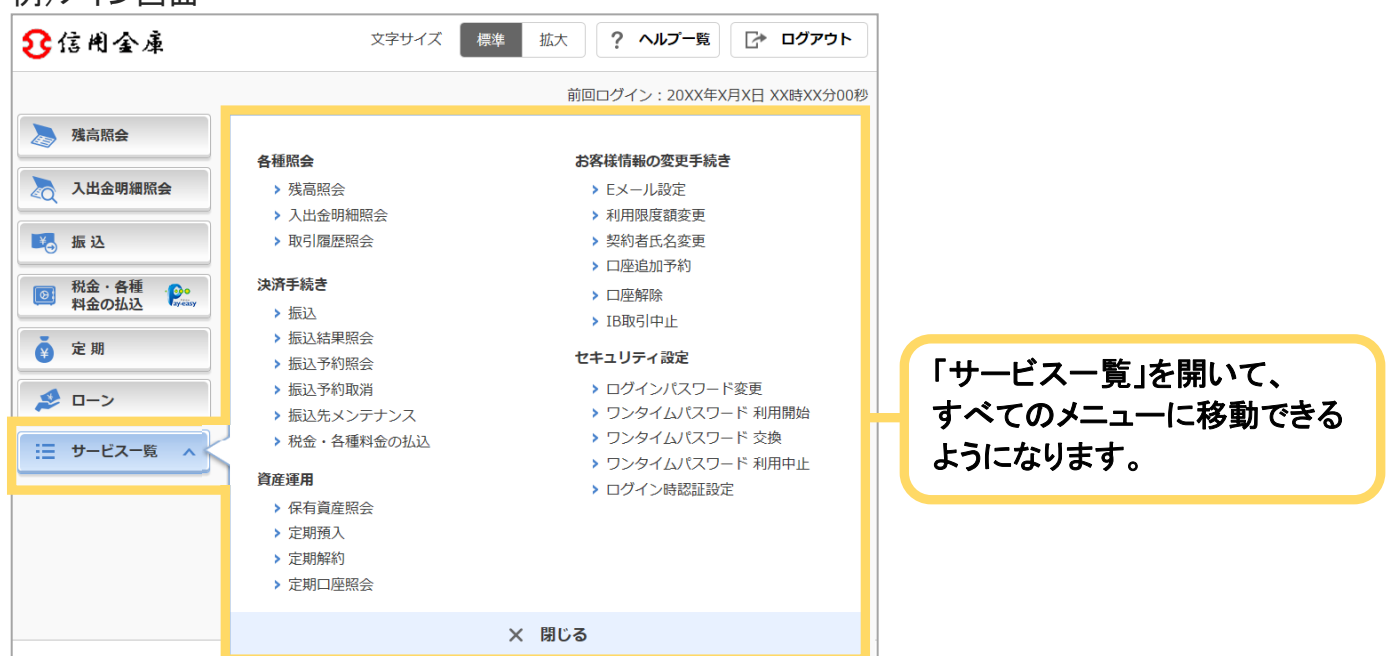

※実際の画面とは異なる場合がありますのでご注意ください。

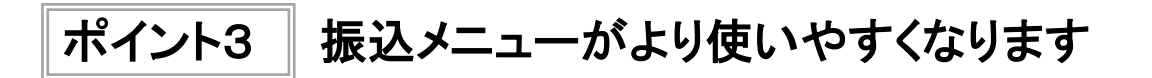

① 引落口座を選択する画面

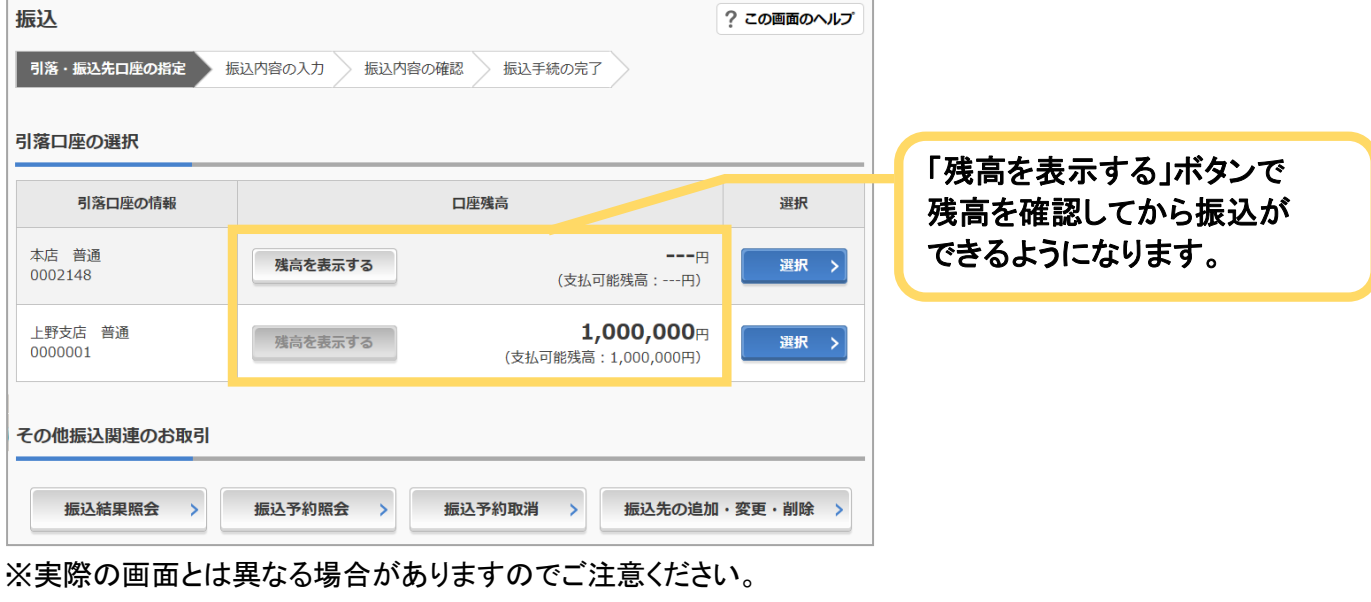

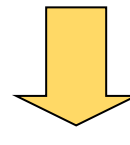

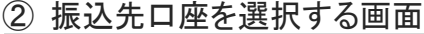

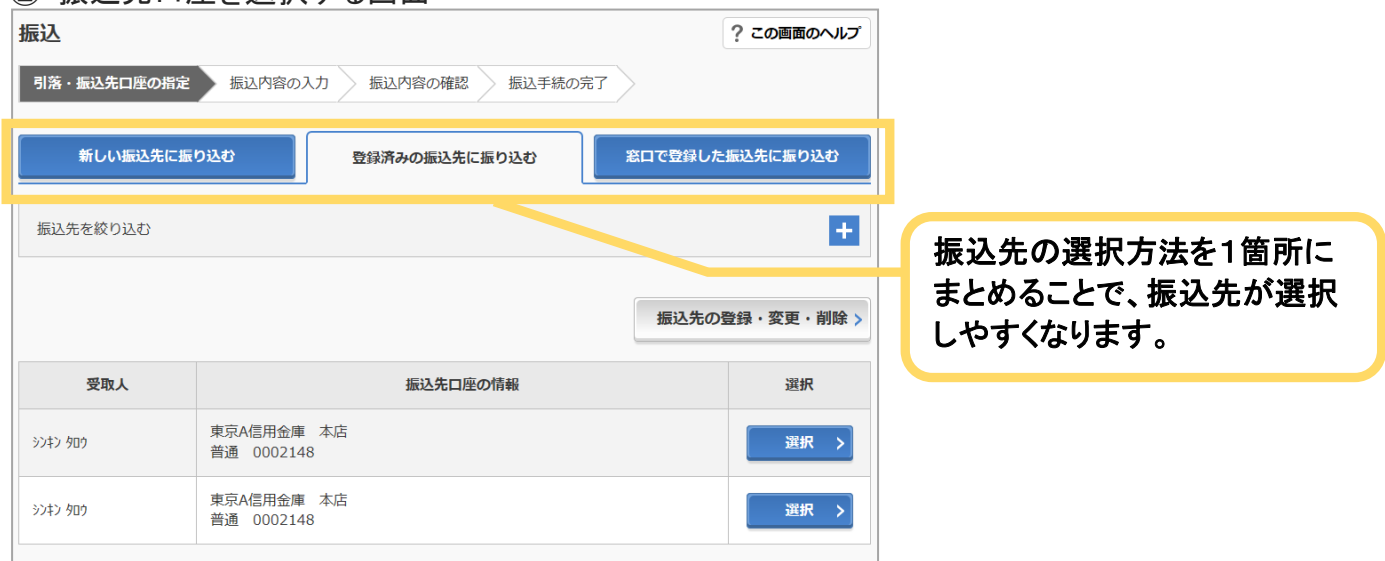

※実際の画面とは異なる場合がありますのでご注意ください。

#### ③ 振込先金融機関を選択する画面

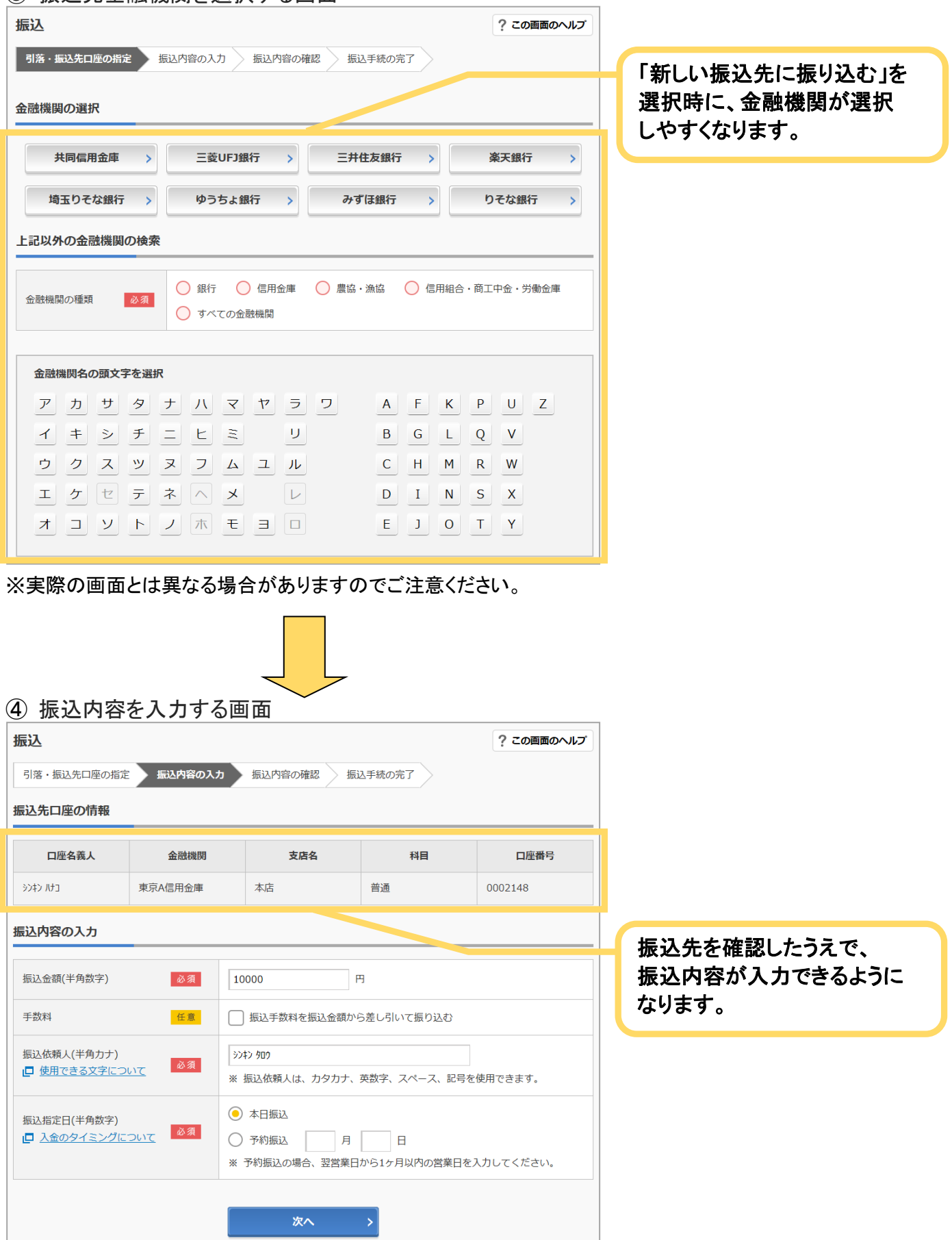

※実際の画面とは異なる場合がありますのでご注意ください。

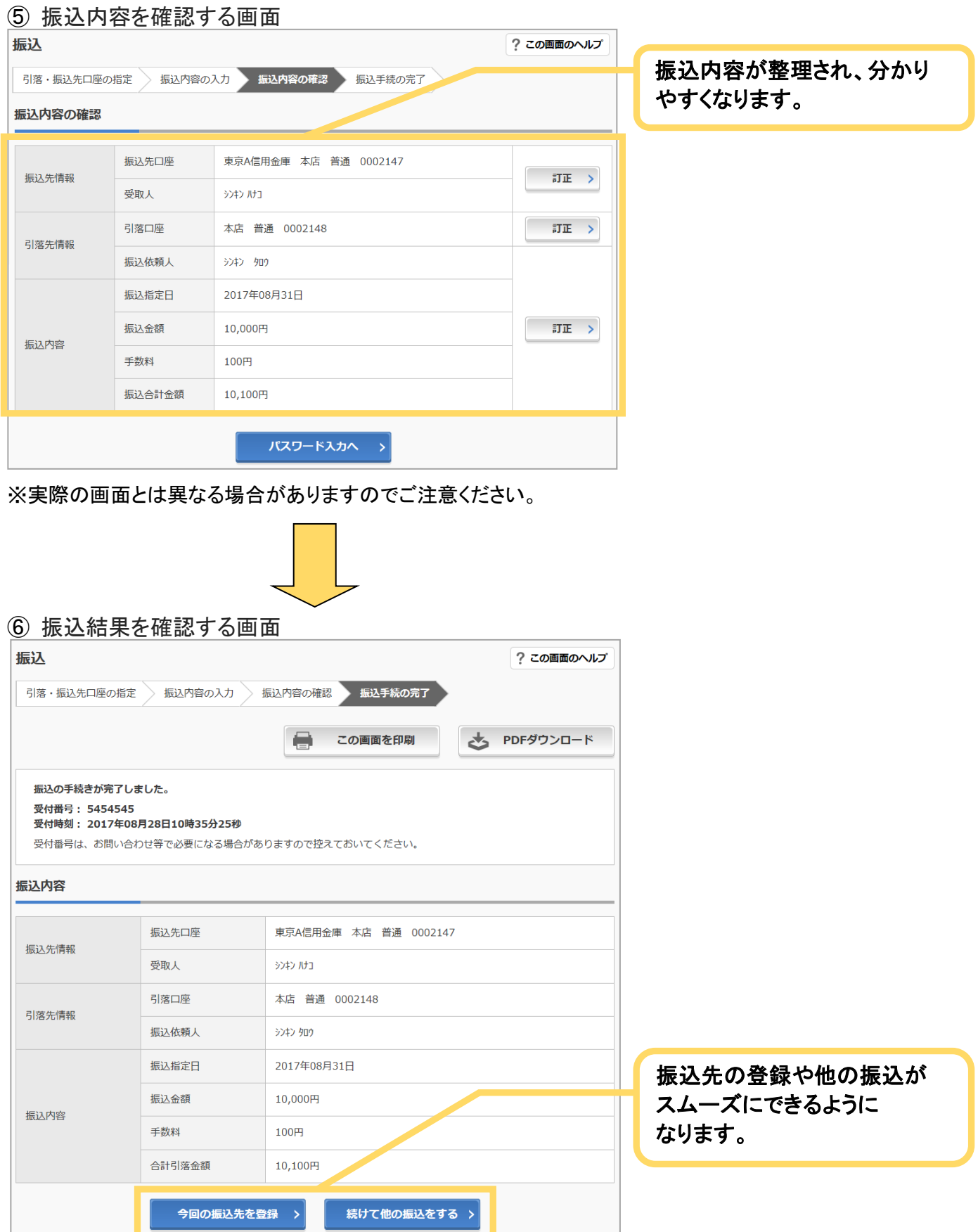

※一部の振込画面は省略しています。 ※実際の画面とは異なる場合がありますのでご注意ください。